## **Checklist for Testing**

<span id="page-0-0"></span>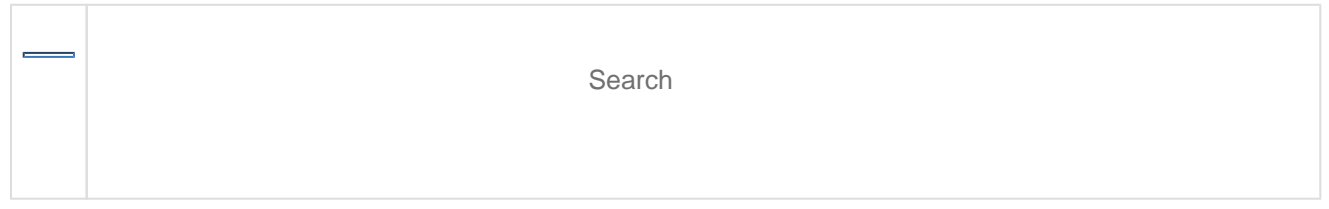

This checklist is intended to be used by testing programs to help guide your preparation. While you should use this as a source document, your programs will create more-detailed checklists that are likely to include policy and role information.

Tasks listed on this page are in as close to chronological order as possible. The timing of some tasks may overlap.

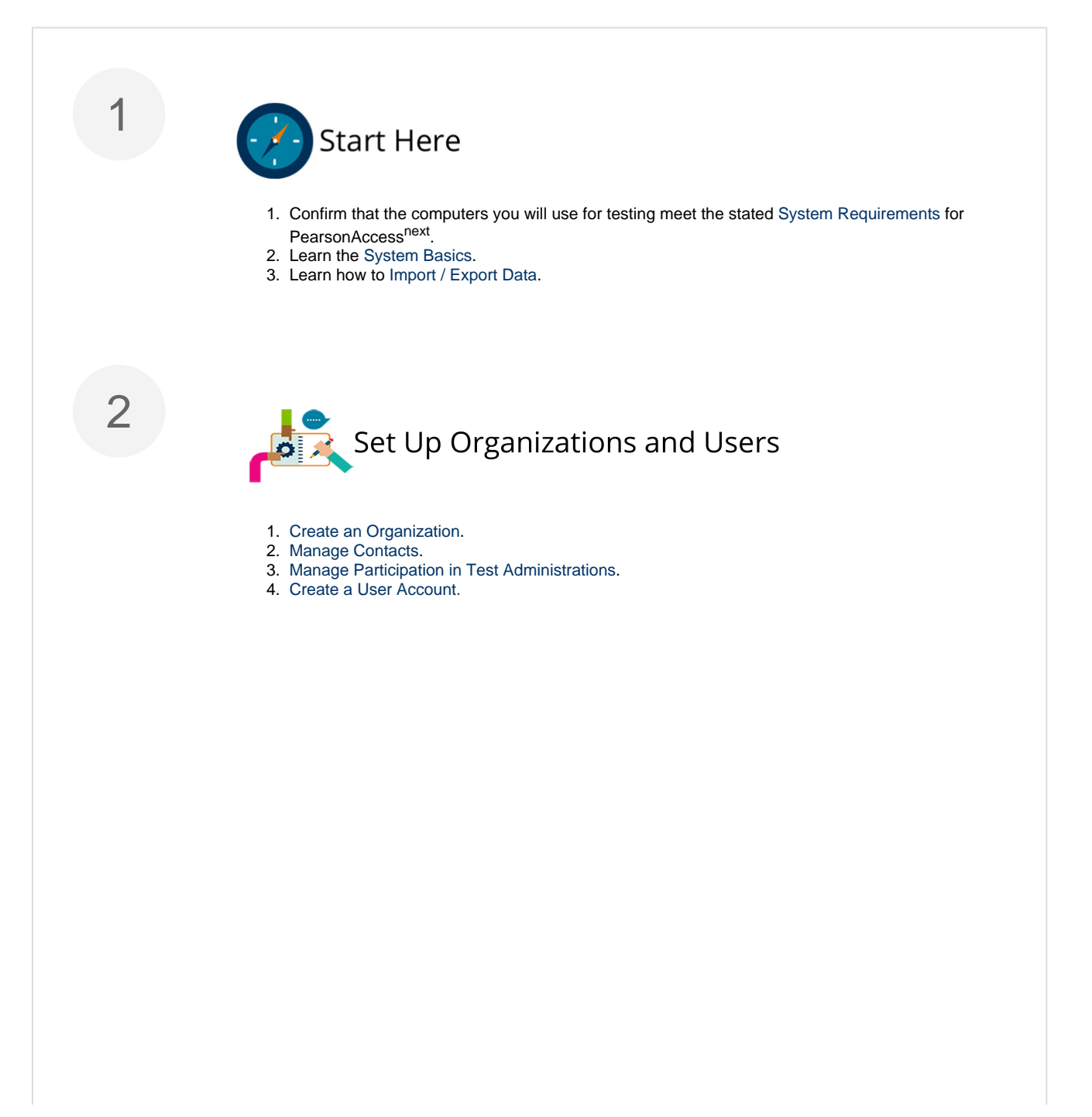

4

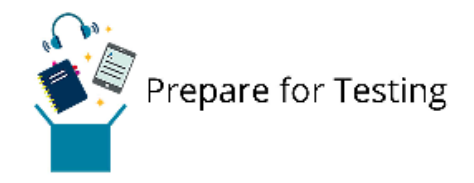

- 1. [Create a Student Record](https://support.assessment.pearson.com/display/PAsup/Create+a+Student+Record).
- 2. [Create a Group](https://support.assessment.pearson.com/display/PAsup/Create+a+Group)
- 3. [Register a Student.](https://support.assessment.pearson.com/pages/viewpage.action?pageId=15892508)
- 4. [Assign a Test.](https://support.assessment.pearson.com/pages/viewpage.action?pageId=15892507)

## **Additional preparation tasks only for online tests**

Click here to expand...

Perform technical prerequisites by configuring the TestNav server details, student response file backup locations, and proctor caching.

- 1. [Configure Response File Backup Locations](https://support.assessment.pearson.com/display/PAsup/Configure+Response+File+Backup+Locations).
- 2. [Understand Proctor Caching.](https://support.assessment.pearson.com/display/PAsup/Understand+Proctor+Caching)
- 3. Create a configuration, as described in [Configure TestNav for ProctorCache](https://support.assessment.pearson.com/display/PAsup/Configure+TestNav+for+Proctor+Caching).
- 4. [Create a Session](https://support.assessment.pearson.com/display/PAsup/Create+a+Session) and set it to use the proctor caching configuration you created.
- 5. [Add a Student to a Session.](https://support.assessment.pearson.com/display/PAsup/Add+a+Student+to+a+Session)
- 6. [Update PNP Settings](https://support.assessment.pearson.com/display/PAsup/Update+PNP+Settings).
- 7. Precache your content, as described in [Precache Test Content.](https://support.assessment.pearson.com/display/PAsup/Precache+Test+Content)

## **Additional preparation tasks only for paper tests**

Click here to expand...

Finalize and submit your data so that the appropriate quantity of testing materials are sent to you.

- 1. [Manage Enrollment Counts.](https://support.assessment.pearson.com/display/PAsup/Manage+Enrollment+Counts)
- 2. [Create an Order for Materials.](https://support.assessment.pearson.com/display/PAsup/Create+an+Order+for+Materials)
- 3. [Track Material Shipments](https://support.assessment.pearson.com/display/PAsup/Track+Material+Shipments).

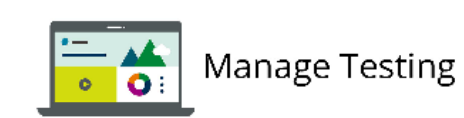

Required actions at this stage are different depending on whether your testing is online or on paper.

**Tasks for online test session management**

- 1. [Start a Session and Unlock a Test](https://support.assessment.pearson.com/pages/viewpage.action?pageId=15892518)
- 2. [Retrieve Resources for an Online Test](https://support.assessment.pearson.com/display/PAsup/Retrieve+Resources+for+an+Online+Test)
- 3. During testing, [Monitor or Change Student Test Status](https://support.assessment.pearson.com/display/PAsup/Monitor+or+Change+Student+Test+Status).
- 4. When test session is complete, **stop** the test session as described in [Stop a Session.](https://support.assessment.pearson.com/display/PAsup/Stop+a+Session)

## **Tasks for paper test management**

1. Follow your program's stated procedures for handling paper testing materials.

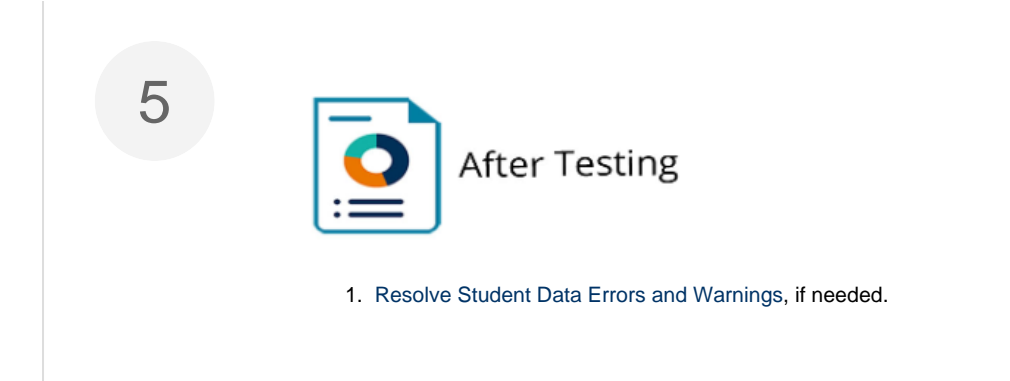

[Back to the top](#page-0-0)